# TMT Fleet Maintenance/Service Center

**2024 Release Notes** 

4/2024

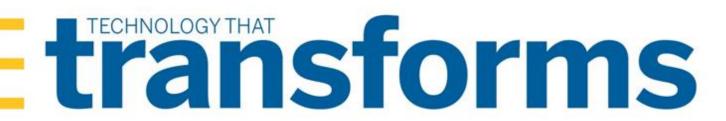

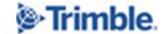

## **TMT Fleet Maintenance/Service Center 2024 Release Notes**

This document contains information on the latest version, including:

- Enhancements (new or updated features)
- Resolved issues (application improvements)

| Warnings                                                             | 5  |
|----------------------------------------------------------------------|----|
| TMT SOAP APIs                                                        | 5  |
| AMSLIC database                                                      | 5  |
| Changes to hardware requirements                                     | 7  |
| Trimble Technician Portal (TTP) Update                               | 8  |
| Interactive Workstation replaced by TTP                              | 9  |
| Enhancements                                                         | 10 |
| Activities > Inquiries > Order Inquiries                             |    |
| Activities > Inquiries > Order Inquires > Repair Order Detail Report |    |
| Activities > Parts Workstation                                       |    |
| Activities > Road Calls > Road Call                                  |    |
| Activities > Shop Scheduler                                          | 11 |
| Activities > Tires > Fix Tires                                       |    |
| Installer                                                            |    |
| Inventory > Parts Inventory                                          | 11 |
| Inventory > Parts Transfer                                           | 11 |
| Log In Page                                                          | 12 |
| Masters > Customer                                                   | 12 |
| Masters > Parts Catalog                                              | 12 |
| Masters > Shop Inventory                                             | 12 |
| Masters > Units                                                      | 12 |
| Masters > Units > Parts tab > Serialized sub-tab                     | 12 |
| Menu > Tiles                                                         | 13 |
| Orders > Estimate                                                    | 13 |
| Orders > Indirect Charges Listing                                    | 13 |
| Orders > Inspection Tickets Listing                                  | 13 |
| Orders > Invoice                                                     | 13 |
| Orders > Purchase Order                                              | 14 |
| Orders > Purchase Orders Listing                                     | 14 |
| Orders > Repair Order                                                | 14 |
| Orders > Repair Orders Listing                                       | 16 |

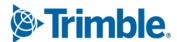

|    | Orders > Repair Orders Listing > Repair Order Detail Report                                                          | .16  |
|----|----------------------------------------------------------------------------------------------------|------|
|    | Orders > Warranty Potential Claims                                                                                   | .16  |
| Re | oorts > Report - SQL > Manage Reports                                                                                | .17  |
|    | Reports > Reports - SSRS > SSRS Report Viewer > Standard Reports > AMS SSRS Report Library                           |      |
|    | Part Inventory                                                                                                    |      |
|    | Historical Part Inventory Listing                                                                                    | .17  |
|    | Inventory Month End Balances                                                                                         | .17  |
|    | Reports > Reports - SSRS > SSRS Report Viewer > Standard Reports > AMS SSRS Report Library Tires (Tires Module Only) |      |
|    | Units Missing Tire Assignments                                                                                       |      |
|    | Setup > Options > Integration Options > Comdata                                                                      |      |
|    | Setup > Options > Integration Options > Integration Tool Kit REST > Integration Toolkit REST                         | . 10 |
|    | Endpoints > Fleet/ServiceCenter                                                                                      | .18  |
|    | Setup > Options > User Options                                                                                       |      |
|    | Setup > Order Setup > Price Tables                                                                                   |      |
|    | Trimble Technician Portal                                                                                            |      |
| Re | solutions                                                                                                    | .20  |
|    | Activities > Accounting                                                                                              |      |
|    | Activities > Accounting > Accounting                                                                                 |      |
|    | Activities > Accounting > Orders All tab                                                                             |      |
|    | Activities > Barcode Label                                                                                           |      |
|    | Activities > Inquiries > Order Inquiries                                                                             | .21  |
|    | Activities > Inquiries > Unit Inquiries                                                                              |      |
|    | Activities > Parts Workstation                                                                                       |      |
|    | Activities > Shop Planner                                                                                            | .22  |
|    | Database                                                                                                    | .22  |
|    | Database > COMPONENT Table > TYPE column                                                                             | .22  |
|    | Fuel Data Import                                                                                                    | .22  |
|    | Installer                                                                                                    | .22  |
|    | Inventory > Parts Transfer                                                                                           | .23  |
|    | Inventory > Physical Inventory                                                                                       | .23  |
|    | Inventory > Shop Inventory                                                                                           | .23  |
|    | Licensing                                                                                                    | .23  |
|    | Login                                                                                                    | .24  |
|    | Master > Customers > Pricing                                                                                         | .24  |
|    | Masters > Parts Catalog                                                                                              |      |
|    | Masters > Parts Catalog > Cross Ref                                                                                  | .24  |
|    | Masters > Shop Inventory                                                                                             |      |
|    | Masters > Shop Inventory                                                                                             | .25  |

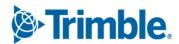

| Masters > Units                                                                                  | 25   |
|--------------------------------------------------------------------------------------------------|------|
| Masters > Units > History > Invoice                                                              | 26   |
| Menu > Orders > Fuel Tickets Listing                                                             | 26   |
| Orders > Estimate                                                                                | 26   |
| Orders > Estimates Listing                                                                       | 26   |
| Orders > Fuel Tickets Listing                                                                    | 26   |
| Orders > Indirect Charge                                                                         | 26   |
| Orders > Indirect Charges Listing                                                                | 27   |
| Orders > Inspection Tickets Listing                                                              | 27   |
| Orders > Invoice                                                                                 | 27   |
| Orders > Purchase Order                                                                          | 27   |
| Orders > Purchase Order Listing                                                                  | 28   |
| Orders > Repair Order                                                                            | 28   |
| Orders > Repair Order > Mount tire pop-up window                                                 | 29   |
| Orders > Repair Order > Repair Order Work Card                                                   | 29   |
| Orders > Repair Order > Reports                                                                  | 29   |
| Orders > Repair Order > Units Advanced Search                                                    | 29   |
| Orders > Repair Orders Listing                                                                   | 29   |
| Orders > Warranty Claim Listing > Warranty Potential Claim                                       | 30   |
| Reports > Reports - SSRS > SSRS Report Viewer > Standard Reports > AMS SSRS Report Librar        | ·y > |
| Accounting                                                                                       |      |
| Current Book Value by Inventory Account                                                          | 30   |
| Reports > Reports - SSRS > SSRS Report Viewer > Standard Reports > AMS SSRS Report Librar        | -    |
| Customers                                                                                        |      |
| Customer Cost Summary Report                                                                     |      |
| Reports > Reports - SSRS > SSRS Report Viewer > Standard Reports > AMS SSRS Report Librar Orders |      |
| Order Inquiries_Repair Orders                                                                    | 31   |
| Reports > Reports - SSRS > SSRS Report Viewer > Standard Reports > AMS SSRS Report Librar        | ry > |
| Part Inventory                                                                                   | 31   |
| Inventory Accrual                                                                                | 31   |
| Reports > Reports - SSRS > SSRS Report Viewer > Standard Reports > AMS SSRS Report Librar        | ∩y > |
| Units                                                                                            | 31   |
| PMs Due                                                                                          | 31   |
| Unit Cost Detail                                                                                 | 32   |
| Unit Cost of Ownership Report                                                                    | 32   |
| Unit Down Time Analysis                                                                          | 32   |
| Unit Inventory                                                                                   | 32   |
| Unit Life Cycle Cost                                                                             | 32   |
| Unit Repair Inquiry                                                                              | 32   |

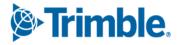

| Unit Utilization Report                                        | 33 |
|----------------------------------------------------------------|----|
| Reports > Reports-SQL > Report Viewer                          |    |
| Security > Mobile Security > Manage Mobile Permissions         |    |
| Security > Work With Users > Review Users > User Account setup |    |
| Security > Work With Users > Shop Restrictions                 |    |
| Setup > Options > Integration Options > PeopleNet Basic Info   |    |
| Setup > Options > Integration Options > TMWSuite               |    |
| Setup > Order Setup > Approval Levels                          |    |
| Setup > Order Setup > Job Code Definitions                     |    |
| Setup > Order Setup > Reopen Order                             |    |
| Setup > System Setup > System > ATA                            |    |
| Setup > ToolKit > Integration Toolkit REST                     |    |
| Setup > ToolKit > Integration Toolkit TEST                     |    |
| Setup > Work Shifts                                            |    |
| Trimble Technician Portal                                      |    |

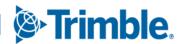

## **General information**

Releases are presented in reverse chronological order. The most recent release is listed first.

**Note:** All information in this section applies to all 2023 releases except where noted.

## **Warnings**

## PLEASE READ BEFORE UPGRADING

## **TMT SOAP APIS**

A security update has been made to the TMT SOAP APIs and we highly recommend upgrading to TMT 2023.3.3 or 2024.1.

If you are a TMT and TruckMate client, pay close attention to the following information, as an integration authentication update will also be available soon for TruckMate.

- If you plan to upgrade TMT to 2023.3.3 or 2024.1 you must **WAIT** to upgrade TMT until the TruckMate 24.1.2 version is also available.
- TruckMate 24.1.2 will be backwards compatible with TMT 2023.3.2 and earlier versions. The TruckMate authentication update will also be backported to versions 23.1, 23.2, 23.3 and 23.4.
- Once the TruckMate update is available you may upgrade BOTH TMT and TruckMate at the same time, or upgrade TruckMate FIRST, followed by TMT.

## AMSLIC database

Starting with V.2022.2, the AMSLIC (license) database has been merged with the TMWAMS (TMT) database. The installer now works with the new merged database alone.

Existing customers must:

- Run the provided installer migration script to copy all the data from their AMSLIC database to the TMT database.
- Perform the upgrade using this merged TMT database. The AMSLIC database will become an invalid input in the SQL setup page of the installer.

After doing an upgrade, the web.config file should only have a TMT database, so that the application will launch without issues. The web.config file will still have two database connect entries, as they exist today, but both will refer to the same database.

New customers with a fresh database do **not** need to run the installer migration script. They can install the program using the TMT database alone.

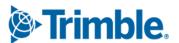

**Warning:** If you are currently using an older Client-Server version, you must upgrade to at least V.2019.4 before running the merger script to upgrade to V.2022.2.

## Important information, please read:

SQL Server Cardinality

Changes to SQL Server cardinality are affecting the performance of TMT Web. The issue happens when SQL Server compatibility mode is set to 120 or greater. This has been identified through Trimble benchmarking and customer feedback.

At this time, Trimble recommends that you set the SQL Server option for **Legacy Cardinality Estimation** to *ON*. This will lessen the effects of the new SQL Server cardinality behavior, which still needs further assessment/improvements in TMT Web.

- Trimble Technician Portal (TTP) single sign-on (SSO)
  - If you will be using TTP SSO, you *must* allow pop-up windows. You cannot block them. This applies to Apple and Android phones and tablets. If you block pop-up windows, SSO will not work correctly.
    - Follow the directions for your tablet and browser to allow pop-up windows.
  - If you have issues with TTP after upgrading, you may need to clear your browser cache. Close the TTP application and follow the directions for your browser to clear the cache.
  - If you have bookmarked a TTP URL that has a version number, such as 21-3, you should delete that bookmark. Use and bookmark this URL instead: <a href="https://tmt-ttp.trimble-transportation.com/">https://tmt-ttp.trimble-transportation.com/</a>
- TMT Client-Server (Delphi) 2019.4.1 or any earlier version *cannot be used* with TMT Fleet Maintenance 2022.1 or later. *Do not upgrade unless you are ready to go to TMT Web only.*
- Customers using both Integration Options and Windows Authentication should set up their systems so that User dropdown lists use the WINUSER value, instead of the USERNAME value.
- This version requires .Net Framework 4.8. See the <u>hardware requirements</u> for more information.
- Customers who are on versions of TMT Web before 2021.3 may be exposed to a vulnerability documented by one of our third-party software vendors (Telerik). Guidance varies depending on the installed TMT Web version (see below). For information directly

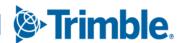

from Telerik, please use this link: <a href="https://docs.telerik.com/devtools/aspnet-ajax/knowledge-base/common-allows-javascriptserializer-deserialization">https://docs.telerik.com/devtools/aspnet-ajax/knowledge-base/common-allows-javascriptserializer-deserialization</a>

## 2021.3, 2021.3.2, 2021.3.3, 2022.1, and later

These versions use an upgraded Telerik version that has patched the vulnerability. No changes are needed.

## 2019.4

A future service pack will include patched Telerik DLLs. In the meanwhile, remediation is possible via web.config changes.

## **2019.2**

 Remediation possible with web.config changes in this version and higher (2019.2-2021.2.X).

## ■ Before 2019.2:

- Remediation is not possible with web.config changes. You must upgrade.
- For Delphi/Web hybrid customers, see 2019.4 section above. For all others, we would suggest you upgrade to the latest version of TMT Web.

## **Telerik Vulnerability Remediation**

Please refer to this link for detailed steps on patching this vulnerability:

https://docs.telerik.com/devtools/aspnet-ajax/controls/asyncupload/security

This involves web.config changes, and it can be done without taking an upgrade. However, we strongly encourage you to upgrade to a later version of TMT Web for the greatest level of mitigation.

**Note:** Before upgrading your production environment, Trimble recommends that you read the hardware requirements and install the latest version in a test environment. If you have questions, please contact your Trimble customer representative.

## Changes to hardware requirements

You must be using SQL Server 2016 or later to use TMT Web V.2022.1 or later.

For SQL Server 2016, the minimum compatibility mode is 130. TMT Web will also support modes 140 and 150.

Two files from Microsoft are required for this version:

- SQL Server 2016 CLR Types
- SQL Server 2016 Shared Management Objects

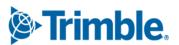

You *must* download and run both files using these links before upgrading to TMT Web V.2022.1:

- SQL Server 2016 SP2 feature pack
   <a href="https://www.microsoft.com/en-us/download/details.aspx?id=56833">https://www.microsoft.com/en-us/download/details.aspx?id=56833</a>
- SQL Server 2016 SP3 feature pack
   https://www.microsoft.com/en-us/download/details.aspx?id=103444

Warning: You must not delete the 2008R2 CLR/SMO SQL Server components from any TMT Web environment when installing or upgrading. The installer is still using these components at this time.

Windows Server and SQL Server upgrades are included in TMT Web software as a service (TMT Web SaaS). For information about upgrading to TMT Web SaaS or other technical questions, contact Dawn Siegel at dawn\_siegel@trimble.com.

If you have technical questions, contact TMT Support:

Email

tmtsupport@trimble.com

Phone

800-663-0626. Select option 6, and then option 3.

## **Windows Server and SQL Server Support**

- Windows Server 2012, 2016, and 2019 support SQL Server 2016.
- Windows Server 2022 does not support SQL Server 2016.
- Windows Server 2012, 2016, 2019, and 2022 support SQL Server 2017.
- Windows Server 2016, 2019, and 2022 support SQL Server 2019.
- Windows 2012 does not support SQL Server 2019.

## **Trimble Technician Portal (TTP) Update**

Trimble will upgrade TTP to V.2024. 1 on **Sunday**, **April 21**, **2023**. Users should clear their cache when logging back in following the update, please refer to the <u>Security Administrator</u> guide for instructions. The production URL will stay the same: <a href="https://tmt-ttp.trimble-transportation.com/">https://tmt-ttp.trimble-transportation.com/</a>.

If you are using TTP on premise, and you do not want to upgrade to V.2022.2 or higher, you can still use the same TTP URL as above.

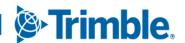

## Interactive Workstation replaced by TTP

Effective with V.2022.3, Trimble has replaced Interactive Workstation (IWS) with Trimble Technician Portal (TTP). Mechanics Workstation (MWS) has also been replaced by TTP.

For more information, see <u>V.2022.3 Release Notes</u>.

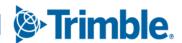

## TMT Fleet Maintenance V.2024. 1 Release Notes

## **Enhancements**

## Activities > Inquiries > Order Inquiries

#### TMT-317302

Added the ability to print the RO Detail form from Order Inquiries and Repair Orders Listing pages. You can select multiple units from different pages, and the results will be saved to one PDF.

## TMT-322453

Introduced two new columns to Warranty Order Inquiries, **Closed** and **ClosedOn**, to assist in prioritizing warranty work.

## Activities > Inquiries > Order Inquires > Repair Order Detail Report

## TMT-321627, TMT-321628

You can now generate the repair detail batch report by multi-selecting repair orders from different pages.

## Activities > Parts Workstation

## TMT-321599

Added a new bell sound notification in the Parts Workstation page whenever a new parts request comes in either from Web RO or TTP. The browser tab's text will also blink with the number of unread notifications until you click anywhere on the page. This will work even when you are working on another browser tab. Entering the **Shop** value in the Parts Workstation page is necessary for this feature to work.

## Activities > Road Calls > Road Call

#### TMT-323419

- Added a new search by VIN in the Unit On the Fly pop-up window. The VIN search makes calls to Trimble Transportation Cloud (TTC) and connects to the NHTSA database to return VIN data to any Trimble application and populate the details in the respective fields.
- Added a new search by DOT in the Unit On the Fly pop-up window. The DOT search
  makes calls to TTC and connects to the NHTSA database to return DOT number data
  to any Trimble applications and populate the details in the respective fields.

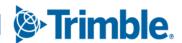

## Activities > Shop Scheduler

#### TMT-317223

- Added a VIN decoder service in Unit/Customer On the Fly pop-up window. When you
  enter the VIN and tabs out of the field it will call the VIN decoder service.
- Added Customer DOT in between of Customer and the Name field in Unit/Customer On the Fly pop-up window. When you enter a DOT number and tabs out a call to the DOT service in TTC is made.

## Activities > Tires > Fix Tires

## ■ TMT-314129

Fixed the **New Part Number** dropdown menu so that it only shows tire parts that are active in the selected shop.

## Installer

## TMT-317400

Renamed the brand name from *Learn.TMW* to *Learn.Transportation* on the installer welcome page.

## TMT-322575

TMT users can now log in and perform transactions in TMT without Admin-level SQL access connecting them via the Web Config connection strings to the SQL user. Admin-level access to the SQL-user is still needed at the time of application installation or upgrade. If you want to remove admin-level access, you can update the Web Config connection strings following the installation or upgrade of the application to a non-admin SQL user.

## Inventory > Parts Inventory

## TMT-321475

- Updated the previous generic error messages with new specific error messages when adding serial numbers that are already in use.
- Added a new Edit button to update the serial number for non-expired parts.

## Inventory > Parts Transfer

#### TMT-321780

Corrected an issue where you should be allowed to save header changes without selecting a part line. Removed the error message, "Please select at least one row".

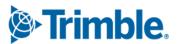

## Log In Page

#### TMT-322352

You can sign in with single sign-on (SSO) using the Windows Hello feature.

## Masters > Customer

#### TMT-323002

- Rearranged the fields in the Add New Customer pop-up window.
- Added a way to call TTC DOT Service to populate the applicable information within the pop-up window.
- Add a validation message to address the error if DOT information is not configured.

## Masters > Parts Catalog

## TMT-321718

Added a way to sync attachments from parts catalog to the shop inventory.

## Masters > Shop Inventory

## TMT-321718

See TMT-321718 under Masters > Parts Catalog.

## Masters > Units

#### TMT-317222

Added a new search by VIN in the Unit Creation window. The program uses TTC to connect to the National Highway Traffic Safety Administration (NHTSA) database. It returns VIN data to any Trimble applications and enters the details in the respective fields.

#### TMT-322997

Made the TTC VIN Decoder the default VIN lookup system for TMT.

## TMT-323001

The MOTOR ALLDATA VIN system is no longer available in the program.

## Masters > Units > Parts tab > Serialized sub-tab

#### TMT-321475

See <u>TMT-321475</u> under **Inventory** > **Parts Inventory**.

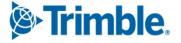

## Menu > Tiles

#### TMT-319894

The Tiles Menu no longer shows the *Predictive Analytics Tile* option.

## Orders > Estimate

## TMT-323272

Depending on how you set the Estimates user options, you can now restrict which users can edit these fields on the Add/Edit line pop-up window:

- Part line Charge Amount
- Labor line Labor Rate

For more information, see <u>TMT-323272</u> under **Setup > Options > User Options > Estimates**.

## Orders > Indirect Charges Listing

## ■ TMT-321272

Added a new column to the Indirect Charges Listing page: **Purchase Order**.

## Orders > Inspection Tickets Listing

#### TMT-321794

If an inspection has multiple items listed and only one is connected to a repair order (RO), the program adds a new row to the inspection showing the remaining defects that aren't linked to an RO.

## Orders > Invoice

#### TMT-317223

See <u>TMT-317223</u> under **Activities > Shop Scheduler**.

## TMT-321752

In the past, if an order was set to debit and credit the same account, the program gave users a long, hard to understand error message. The error message has been changed to state: "Order close failure. Accounting transactions cannot be disbursed to the same account for the Debit and Credit."

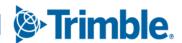

## Orders > Purchase Order

#### TMT-313166

When **Setup > Options > User Options > Purchasing > Receiving > Allow User to Close POs** is set to *YES* for a user, that user will be able to close purchase orders. They can also close POs from Purchase Order Listing screen, if authorized.

## TMT-321475

See <u>TMT-321475</u> under **Inventory** > **Parts Inventory**.

#### TMT-321610

- When approvals are turned on, and you approve appropriate orders, then the associated order gets updated on the **Approval History** tab.
- Introduced new fields to the Approval History tab: Action and Comments. They behave the same as the fields on the Estimate, VRO PO, and Standard PO detail pages.

## TMT-321611

- Added a **Comments** field so that you can add a comment to your approval action on purchase orders.
- Added a **Reject** option so that users can reject a request for approvals. Then you can
  modify the order and send it back to the approval queue again.
- Added a Reject and Cancel PO option. When this option is used, no further actions can be performed on the canceled order.

The program records actions and comments on the **Approval History** tab.

## Orders > Purchase Orders Listing

#### TMT-321611

See TMT-321611 under Orders > Purchase Order.

## Orders > Repair Order

#### TMT-317223

See TMT-317223 under Activities > Shop Scheduler.

## TMT-321475

See <u>TMT-321475</u> under **Inventory** > **Parts Inventory**.

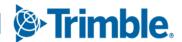

- Added a Comments field so that you can add a comment to your approval action on repair orders.
- Added a **Reject** option so that users can reject a request for approvals. Then you can
  modify the repair order and send it back to the approval queue again.
- Added a Reject and Cancel PO option. When this option is used, no further actions can be performed on the canceled repair order.
- The program records actions and comments on the **Approval History** tab.

## ■ TMT-321613

Repair orders have a new tab: **Approval History**. If you set the **Require VRO/PO Approval Levels** Application Option to *YES*, the **Approval History** tab appears on Repair Order pages. When users approve an order, the program updates the associated order on its **Approval History** tab.

## ■ TMT-321752

See TMT-321752 under Orders > Invoice.

## TMT-322355

Fixed an issue where kits with serialized parts (whether they had a required position or not) could not be charged on repair orders.

## TMT-322385

Fixed vendor repair orders so that they show individual charge amounts with up to six decimal places on both details page and reports.

## TMT-322764

Enhanced the ability to add lines to pending repair orders. When work pending sections are added to a new repair order, the section and lines will be deleted from the pending RO and moved to the new RO. On the pending RO, Add/Edit/Delete lines and Shop Inventory updates will follow the same process as normal open repair orders. This is applicable for the pending sections created from campaigns as well.

#### TMT-322997

See TMT-322997 under Masters > Units.

## TMT-323001

See TMT-323001 under Masters > Units.

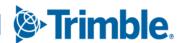

Changed the default view of sticky notes for repair orders. An icon has been added headers to show the number of sticky notes enabled for a specific order: . Clicking the icon opens a tray on the right side with all the sticky notes. You can view, edit, and delete the notes at any time from the sticky notes tray.

## Orders > Repair Orders Listing

TMT-317302

See <u>TMT-317302</u> under **Activities > Inquiries > Order Inquiries**.

■ TMT-321612

See TMT-321612 under Orders > Repair Order.

## Orders > Repair Orders Listing > Repair Order Detail Report

TMT-321627

See <u>TMT-321627</u> under **Activities > Inquiries > Order Inquires > Repair Order Detail Report**.

TMT-321628

See <u>TMT-321628</u> under **Activities > Inquiries > Order Inquires > Repair Order Detail Report.** 

## Orders > Warranty Potential Claims

- TMT-321159
  - Added new search fields to the Warranty Potential Claims Search Filter:
    - RO Closed On Date is the user date/time entered in the RO Closed Date/Time field.
    - Component Code is the same as in RO listing page.
    - The Campaign Number field is only available when the Warranty Type selection is set to Campaign.
    - The **Unit Year** field comes from the UNITS table and MODELYEAR column.
  - Added new columns to the Warranty Potential Claims grid:
    - RO Closed On column shows the system date for the RO Closed Date.
    - Component Code has been added to the Section dropdown view. It is between the Section and Warranty Type columns.

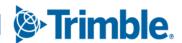

## Reports > Report - SQL > Manage Reports

#### TMT-311232

Reports now remain open to the query window when you update a report. You will still get the message that the report has successfully updated. Upon reopening, the report retains the updated query.

# Reports > Reports - SSRS > SSRS Report Viewer > Standard Reports > AMS SSRS Report Library > Part Inventory

## **Historical Part Inventory Listing**

## TMT-322980

- Updated three column headers:
  - Quantity is now On Hand.
  - Unit Cost is now Approx. Cost.
  - Total Amount is now Inv. Value.
- Updated the calculation for the Approx. Cost column values.
- Added a new table: ITEMCOSTCONSOLIDATION. It fetches details based on the date parameter.

## **Inventory Month End Balances**

## ■ TMT-322979

- Updated three column headers:
  - Quantity is now On Hand.
  - Unit Cost is now Approx. Cost.
  - Total Amount is now Inv. Value.
- Updated the calculation for the Approx. Cost column values.
- Added a new table: ITEMCOSTCONSOLIDATION. It fetches details based on the date parameter.

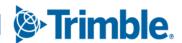

# Reports > Reports - SSRS > SSRS Report Viewer > Standard Reports > AMS SSRS Report Library > Tires (Tires Module Only)

## **Units Missing Tire Assignments**

#### TMT-321126

Added new parameters so that you can filter the report based on the unit type and unit status in parameter panel.

## Setup > Options > Integration Options > Comdata

## TMT-319291

Within the **Comdata > Basic** node, the program will now encrypt the **Password** field once you save it.

## Setup > Options > Integration Options > Integration Tool Kit REST > Integration Toolkit REST Endpoints > Fleet/ServiceCenter

## TMT-322535

Added new End Points to Integration Toolkit Rest:

- POSECTIONS gets sections of received purchase orders, which is a GET Method.
- POINVOICE: POST endpoint to add/update invoice to purchase order.
- CLOSEPO: POST endpoint to close purchase order.

## Setup > Options > User Options

## TMT-323272

Added an **Estimates** node. The node features a new field, **Prevent Override of Part and Labor Prices on Estimates**, that lets you set which users can edit these fields on the Add/Edit line pop-up window:

- Part line Charge Amount
- Labor line Labor Rate

When you select a user and set this field to *YES*, that user can edit the **Charge Amount** and **Labor Rate** fields. If you set this field to *NO* (the default setting), you cannot edit those fields.

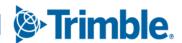

## Setup > Order Setup > Price Tables

#### TMT-322705

Added columns to the PRICETBL table in the database to track the **Created** and **Modified** times as well as the **CreatedBy** and **ModifiedBy** users whenever additions or changes are made to Price Tables.

## Trimble Technician Portal

## ■ TMT-316222

Added **Accrued Time** and **Total Accrued Time** in TTP. The accrued time of each individual employee of the section is visible on the Job Dashboard pages. **Total accrued time** is the sum of all the assigned employee's accrued time of the section visible in the Job Details panel.

## TMT-321872

The program can now handle jobs created without job code assignments. To use this feature, you must set the **Create Sections By Job Code Instead of Component Code** and **Default Existing Job Code & Allow Assignment Without Job Code** Application Options to *YES*. When repair order sections are created without a Job Code, then the program will show the unit number but *not* job code information on the Job Dashboard and employee assignments.

If either Application Option is set to NO, the program will continue to list sections as *<Unit Number> - <Component Description>*.

## TMT-322439

The **Vendor** field in the Unit Repair History panel in TTP now lets you type in it as a quick search filter. You can still click on the **Search** icon to the right of the field to open the advanced search feature.

#### ■ TMT-322459

Added additional security to employee's passwords when logging into TTP.

## TMT-322994

On the Unit/Customer On the Fly pop-up window, you can search the **Unit** field by using VIN serial numbers and the **Customer** field by using the customer's DOT number.

## TMT-315930

The Sign Time Card window now includes **Total Idle Time**. If the time card has overlapping records, the window shows an error message. You cannot close the time card until you correct the error.

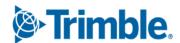

Once a new part is added to a shop, a part search window with prefilled values and search results opens. You can create a part request if the **Allow Parts Request** Application Option is set to *YES*. If the option is set to *NO*, you cannot create a part request.

#### TMT-322360

You can use both Quick Search and Binocular Search for the **Component** field on the Unit Repair History Page.

#### TMT-322452

You can use both Quick Search and Binocular Search for the **Customer** field on the Unit Repair History Page.

## TMT-322471

You can use both Quick Search and Binocular Search for the **Unit** field on the Unit Repair history page.

## Resolutions

## Activities > Accounting

## ■ TMT-319960

Fixed an issue where clicking **Redisburse** did *not* remove orders that should not be redisbursed from the Export Preview grids.

#### TMT-321081

Corrected credit purchase orders to have proper balance sheets. The balance is maintained across the Purchase Order detail page as well as in Accounting. Also, when the associated line gets previewed and exported, it shows the balanced line total amounts between Credit and Debit.

## Activities > Accounting > Accounting

## TMT-321130

Improved performance of the Accounting tabs search function. Use parameters to get the most of this performance enhancement.

## TMT-322565

When you export accounting transactions to QuickBooks, the program will only export them once.

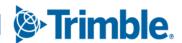

Corrected an issue where the Physical Inventory records exported to QuickBooks were displaying the error message "Order already exists".

## TMT-323288

Corrected an issue where, if the line item had more than 120 characters, a truncate error was displayed. The Line Description limit has been updated to accept up to 4000 characters.

## TMT-323596

Corrected an issue where, when including tax in inventory, credit purchase orders were not exporting correctly to GP, causing a doubling of the tax amount.

## Activities > Accounting > Orders All tab

## TMT-322904

Fixed an issue where Credit Indirects with supply parts were not reflected in accounting.

## Activities > Barcode Label

## TMT-321125

Added **Group by BIN ID** and **Sorting by Part Number** in the report generated for **Parts Label by Bin Tab**.

#### TMT-321501

When printing out barcode labels, only parts that are currently active in the shop will print.

## Activities > Inquiries > Order Inquiries

## TMT-317267

When the exported file is opened, all columns match what is shown on the Order or Unit Inquiries pages, including commas and the selection of columns.

#### TMT-322564

Corrected an issue where the **Reason for Repair** wasn't displaying in the column filter for the Order Inquiries page.

## Activities > Inquiries > Unit Inquiries

#### TMT-317267

See <u>TMT-317267</u> under **Activities > Inquiries > Order Inquiries**.

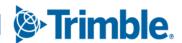

## Activities > Parts Workstation

#### TMT-321004

Fixed an issue when using Parts Workstation. When the **Allow For Adding Items To Requisition List** Application Option is set to *YES*, **and** you are adding a part to a repair order, the program now correctly prompts you to create a manual requisition if the part you request has a quantity of zero.

## Activities > Shop Planner

## TMT-322675

Fixed an issue where the price table hierarchy wasn't being followed in certain circumstances. Now it will look at the unit type first, then the shop, and finally the customer's price table.

## **Database**

#### TMT-323250

Fixed the Meter Reading values so that they do not get overwritten when imported fuel data has values in between the entries from the integration.

## ■ TMT-322504

Corrected the **ModifiedBy** column to update the current login username instead of the order created user.

## Database > COMPONENT Table > TYPE column

## TMT-323074

- Fixed an issue where the **Wash Ticket Code** field was missing after saving ATA code.
- Fixed an issue where the TYPE is displayed as A in the database, even when Wash Ticket Code field is set to YES while adding ATA code.

## Fuel Data Import

#### TMT-321857

Running the Delphi Fuel Data Importer now checks for the on-hand quantity of fuel while importing company fuel tickets.

## Installer

## TMT-323038

Corrected errors happening while upgrading from one version to another.

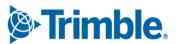

## Inventory > Parts Transfer

#### TMT-321701

Removed the Validation messages "Created Successfully" and "Edited Successfully".

You can change the shipping status regardless of the statuses set in Application Options.

## TMT-322616

Fixed an issue where, when using the *In-Transit* part transfer, inventory was not updating properly. Values were not getting updated either in the cost history or the on hand (definition and bins), which was throwing inventory out of balance.

## TMT-322711

Corrected an issue the program was not adding preceding zeros automatically for the **Order Number** field even when the **Auto Zero-fill Order Numbers** Application Option was set to *YES*.

## TMT-322902

Corrected an issue where, if you typed a part number in the **Part Number** field, the program displayed an error message.

## Inventory > Physical Inventory

## TMT-322524

Fixed the physical inventory adjustments for fluid parts. They will now adjust correctly if the part has a decimal point in the quantity.

## Inventory > Shop Inventory

#### TMT-321616

Fixed an issue where you could select multiple parts from the Add New Part window when adding a new part to the shop inventory. The program will now limit you to selecting only one part.

## Licensing

#### TMT-321947

The program no longer prompts you to relicense the application after you refresh the database. The program now restores the dbo.License table as long as your IP and database remain the same.

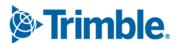

## Login

#### TMT-321027

When you try to log in after your password expires, you can now:

- Change your password.
- Select Accept terms and conditions.

## Master > Customers > Pricing

## TMT-323100

When you change the **Bill-To** field on a repair order, the program uses the correct Price Table when the customer has pricing options set.

## Masters > Parts Catalog

## ■ TMT-320492

When merging two parts, the part being removed from the Parts Catalog will be added to the **Cross Reference** tab of the merged part as a **Substitute Part**. This ensures that, if the old part is added to a repair order, the program will automatically use the new merged part.

## TMT-321006

- Fixed an issue where you could merge serialized and non-serialized parts. Both parts must now be the same type (that is, both serialized and non-serialized) before you can merge them.
- Fixed the issue of parts going to wrong bin while merging parts.
- Fixed an issue where, when merging an active part and an inactive part, the merged part became inactive.

#### TMT-322567

Adding new parts with a long Inventory Account no longer gives you an error when you add that part to a local shop's inventory.

## Masters > Parts Catalog > Cross Ref

## ■ TMT-320860

Fixed the **Cross Reference** tab to accept parts aren't in the Parts Catalog.

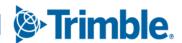

## Masters > Shop Inventory

#### TMT-320822

Corrected Shop Inventory to display the appropriate system alert when you try to delete a part that is in use by existing orders. It also displays the order type and order number.

## Masters > Shop Inventory

#### TMT-322949

Corrected the spelling of the system message "Definition Saved Successfully".

#### TMT-323162

Fixed an issue where the quantity on hand on the **Cost History** tab didn't update correctly if you received more parts than were originally ordered.

## TMT-323314

Fixed an issue where, when charging out and crediting serial numbers on the same PO, serial numbers were getting interchanged and updated incorrectly.

## TMT-323460

Fixed the **Cost History** tab in Shop Inventory to use the correct value for quantity and item cost when a partial quantity is received from purchase orders.

## TMT-319407

Added a new column, **Parts Merge**, to the **Cost History** tab. The **Parts Merge** column displays a unit icon if the record came from a merged part.

## Masters > Units

## TMT-315699

Corrected an issue where the system should allow you to add a meter reading from a PM schedule without creating errors.

## TMT-321822

Fixed an issue where using **User Field** data on a Unit search would return an error.

#### TMT-321938

Fixed an issue where, when searching for Part Accessories, the program was not returning data.

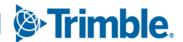

Fixed the unit number search so that the search results also include the unit cross reference values (**Asset Number, Dedicated Unit Number, License Number, Prefix,** and **VIN**).

## Masters > Units > History > Invoice

## TMT-321077

Fixed an issue where the program was rounding up total values, which made the values not match the invoice total.

## Menu > Orders > Fuel Tickets Listing

#### TMT-321875

Corrected the tab sequence for fuel ticket order pages.

## Orders > Estimate

## TMT-311318

Fixed it so that parts already marked up on an estimate do not get marked up a second time when added to the order.

## TMT-319045

Fixed the Customer validation message so it won't pop up when changing the Unit number through the Estimates and Estimates Listing Pages.

## Orders > Estimates Listing

## TMT-319045

See <u>TMT-319045</u> under **Orders > Estimates**.

## Orders > Fuel Tickets Listing

#### TMT-322528

Fixed an issue with trip ticket numbers not copying while creating fuel tickets via fuel data import.

## Orders > Indirect Charge

## TMT-320713

Corrected the application to record the valid time for Indirect Orders created from Trimble Technician Portal, instead of using a default time value of *12:00:00*.

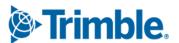

## **Orders > Indirect Charges Listing**

#### TMT-320713

See <u>TMT-320713</u> under **Orders > Indirect Charge**.

## Orders > Inspection Tickets Listing

## TMT-318835

Fixed the **Comments** field so it displays an updated comment when a new or existing comment is added from TTP or TMT Web.

## Orders > Invoice

#### TMT-319579

Fixed an issue where the program would display the message "Service has been suspended for this customer" even when the Bill-To Customer was not suspended.

## TMT-320888

Fixed an issue where, if you overrode a tax, a fee, or a discount in section 0 and then regenerated the invoice, the program removed all three line types.

## ■ TMT-322583

The application no longer duplicates description fields in invoice details.

## Orders > Purchase Order

## ■ TMT-314743

When a purchase order is being received and closed at the same time, the **CLOSED BY** field is updated with the logged-in user's name.

## ■ TMT-321081

See <u>TMT-321081</u> under **Activities > Accounting**.

## TMT-321961

Structures Accounting Logic now picks the correct Account Structure in the tree from bottom to top.

## ■ TMT-323314

See <u>TMT-323314</u> under **Masters > Shop Inventory**.

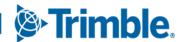

Corrected an issue where, when adding a part to a purchase order, if you entered or searched for the wrong part number and then changed it to the correct part, the inventory account did not update to match the corrected part.

#### TMT-323460

See <u>TMT-323460</u> under **Masters > Shop Inventory**.

## Orders > Purchase Order Listing

## TMT-321670

Corrected the Purchase Order Listing screen to display the **Estimated Amount** field to all user regardless of their approval level status.

## Orders > Repair Order

#### TMT-318401

Corrected an issue where you could not adjust the description of the part line.

## TMT-321390

Fixed an error where manually added tasks were not showing up correctly when the **Auto Create Tasks On Job Code Assignment** Application Option was set to *YES*. The affected reports were:

- Repair Order Reports Repair Order Detail
- Repair Order Section Work Card

## TMT-321568

Fixed the Repair Order Section to not collapse when you close the Assignments Window.

## ■ TMT-321822

See TMT-321822 under Masters > Units.

## TMT-321825

Fixed the **Closed On** date in the **Repair Order History** tab. The **Closed On** field in the Orders table of the database now matches the actual time of RO closure.

## TMT-321938

See TMT-321938 under Masters > Units.

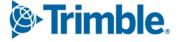

Fixed the PM section of repair orders to display error message "Repair Order Section Component is incompatible with Component Matched Part Line" when you add a part with a non-matching component and the **Component Match** Application Option is set to *YES*.

#### TMT-322675

See <u>TMT-322675</u> under **Activities > Shop Planner**.

## TMT-323100

See <u>TMT-323100</u> under **Master > Customer > Pricing**.

## TMT-322409

Corrected the application to not duplicate lines on the Repair Order Detail report when both assignments and labor lines are enabled for the repair order.

## Orders > Repair Order > Mount tire pop-up window

#### TMT-322776

Returning a spare tire now uses the correct average cost in Cost History and is credited to the correct unit.

## Orders > Repair Order > Repair Order Work Card

## TMT-322794

Fixed the Repair Order Work Card Report to display all line items added from both TTP and TMT.

## Orders > Repair Order > Reports

## TMT-321516

Fixed the Repair Order Work Card Report to display shop IDs with special characters.

## Orders > Repair Order > Units Advanced Search

## TMT-321923

Fixed an issue where only regular units were being returned in the search result. Now unit values with matching cross reference values will be returned as well.

## Orders > Repair Orders Listing

## TMT-319760

Fixed an issue where units would display if you searched for an invalid unit. If you search for an invalid unit now, the program displays the message "Unit is not a valid unit".

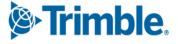

Corrected an issue where, if you changed the unit number on the Repair Order Listing page, the program displayed the error message "Unit cannot be changed on the selected order. Tire Part has been charged". For a new unit without any tire parts associated with it yet, when a tire is mounted through TTP, the error message "Unit cannot be changed on the selected order. Tire Part has been charged" is no longer shown while changing the unit on the Repair Orders Listing Page.

#### TMT-321390

See <u>TMT-321390</u> under **Orders > Repair Order**.

## ■ TMT-321822

See TMT-321822 under Masters > Units.

#### TMT-321938

See TMT-321938 under Masters > Units.

#### ■ TMT-321942

Fixed an issue where the **Customer** field could become read only, and you were unable to edit the customer.

## TMT-322409

See <u>TMT-322409</u> under **Orders > Repair Order**.

## Orders > Warranty Claim Listing > Warranty Potential Claim

## TMT-321641

Corrected date fields (example **Opened**, **Closed**) to filter columns properly per the applied filter. When the **Closed On** field is filtered by *Is equal to* or *Is not equal to*, the program returns appropriate results.

# Reports > Reports - SSRS > SSRS Report Viewer > Standard Reports > AMS SSRS Report Library > Accounting

## **Current Book Value by Inventory Account**

#### TMT-322978

The **Pending Usage** column now updates correctly.

## TMT-323065

The **Pending Usage** column includes all parts on open *In-Transit* orders.

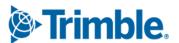

The **Pending Usage** column updates based on credit invoice orders that are not closed.

## TMT-323044

Fixed an issue with the account summary values calculating incorrectly on the last page of the report.

# Reports > Reports - SSRS > SSRS Report Viewer > Standard Reports > AMS SSRS Report Library > Customers

## **Customer Cost Summary Report**

## TMT-321360

Fixed the issue of reports showing in different orientations while printing.

# Reports > Reports - SSRS > SSRS Report Viewer > Standard Reports > AMS SSRS Report Library > Orders

## Order Inquiries\_Repair Orders

#### TMT-322696

Fixed the Order Inquiries\_Repair Orders Report to display the orders including the **From** and **To** date when you apply a date range filter.

# Reports > Reports - SSRS > SSRS Report Viewer > Standard Reports > AMS SSRS Report Library > Part Inventory

## **Inventory Accrual**

## TMT-321673

Fixed issue where data was not returned if AccountIDs were over 12 characters. The program now allows up to 20 characters for AccountIDs.

# Reports > Reports - SSRS > SSRS Report Viewer > Standard Reports > AMS SSRS Report Library > Units

## **PMs Due**

#### TMT-322283

The PMs Due Report correctly follows the **PM Due Percentage** Application Option settings.

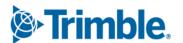

When you enter a value into the **Future Date** field, the program returns an estimation of which PMs are going to be due at that time.

## **Unit Cost Detail**

## TMT-321988

Fixed an issue where the Unit Cost Detail and the Unit Cost Summary reports showed different totals.

## **Unit Cost of Ownership Report**

#### TMT-321513

Fixed an issue where the **LTD Util** column on the unit cost of ownership report didn't match the **Life to Date** in the Unit Master.

## **Unit Down Time Analysis**

#### TMT-321360

See <u>TMT-321360</u> under **Reports > Reports - SSRS > SSRS Report Viewer > Standard Reports > AMS SSRS Report Library > Customers > Customer Cost Summary Report.** 

## TMT-322835

Fixed an issue where the report was not filtering based on the Customer.

## **Unit Inventory**

## TMT-321360

See <u>TMT-321360</u> under Reports > Reports - SSRS > SSRS Report Viewer > Standard Reports > AMS SSRS Report Library > Customers > Customer Cost Summary Report.

## **Unit Life Cycle Cost**

#### TMT-321360

See <u>TMT-321360</u> under **Reports > Reports - SSRS > SSRS Report Viewer > Standard Reports > AMS SSRS Report Library > Customers > Customer Cost Summary Report.** 

## **Unit Repair Inquiry**

#### TMT-322390

Fixed an issue with the report not displaying all meter data for the unit.

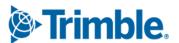

## **Unit Utilization Report**

#### TMT-321360

See <u>TMT-321360</u> under **Reports > Reports - SSRS > SSRS Report Viewer > Standard Reports > AMS SSRS Report Library > Customers > Customer Cost Summary Report.** 

## Reports > Reports-SQL > Report Viewer

#### TMT-320704

SQL reports use the variables you enter when executing the report.

## Security > Mobile Security > Manage Mobile Permissions

## TMT-323078

When you click **Save** while assigning user roles to access the mobile apps, the program saves those roles correctly.

## Security > Work With Users > Review Users > User Account setup

## TMT-322708

- If you are enabled for either SSO login or Active Directory login, then the TMT framework password reset settings are not applicable for those accounts.
- If neither of these settings are turned on for the user account, and password reset restrictions are set, then these accounts should adhere to the rules set.

## Security > Work With Users > Shop Restrictions

## TMT-321217

Fixed a sizing issue so that environments with large menu logos will still have full functionality of the Shop Restrictions page.

## Setup > Options > Integration Options > PeopleNet Basic Info

#### TMT-319312

Fixed an issue where meters couldn't be imported if another unit had the same unit number.

## TMT-319313

Fixed an issue where old inspections were being sent back to PeopleNet even though the **Return Section Comments to PeopleNet Defect Resolution** option was set to *NO*.

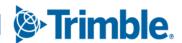

## Setup > Options > Integration Options > TMWSuite

#### TMT-322300

If no matching unit ID is found when searching for units, the search will also check the external unit cross reference.

## Setup > Order Setup > Approval Levels

#### ■ TMT-322742

Fixed the **Assign Approval Levels** Tab in the Approval Levels page to not display users with no usernames (that is, when **Username** has a *NULL* value).

## Setup > Order Setup > Job Code Definitions

## TMT-321771

Corrected filter to retain job code task time. The filter will now remain until cleared manually or leaving the page and/or tab.

## Setup > Order Setup > Reopen Order

## TMT-322981

Fixed a bug so that when you reopen orders that were created in either TTP or in TMT, the program will now let you modify the **Complaint** and **Reason for Repair** for each section **if** you also reopen the sections.

## Setup > System Setup > System > ATA

#### TMT-323074

See TMT-323074 under Database > COMPONENT Table > TYPE column.

## Setup > ToolKit > Integration Toolkit REST

## TMT-322353

Updated the Units POST in the Integration ToolKit so that the User Defined Fields check the values entered in them for allowed values in AMS. If there is an invalid value it will throw an error stating which value is the problem.

## TMT-323335

Fixed the GET/Integration/Fleet\_ServiceCenter/Invoice to fetch relevant data for the entered Invoice Order Number and Customer.

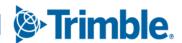

## Setup > ToolKit > Integration Toolkit TEST

#### TMT-321469

Corrected Integration Toolkit to return NULL instead of returning invalid values.

## Setup > Work Shifts

## TMT-316058

Corrected an error where you couldn't delete a work shift. You will not be able to delete a workshift that is associated with an employee or a shop bay.

## Trimble Technician Portal

## TMT-320690

See <u>TMT-320690</u> under **Orders > Repair Orders Listing**.

## ■ TMT-323540

Completed workflow process to allow creating a new RO in TTP and assign section templates without manually adding a section to RO first.

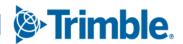

Trimble Transportation Enterprise Solutions, Inc.

1 Independence Way
Princeton, NJ 08540
United States
<a href="https://transportation.trimble.com">https://transportation.trimble.com</a>

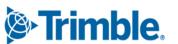